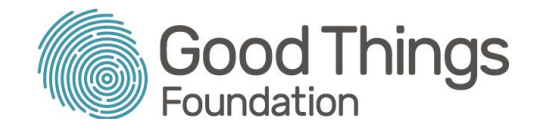

# Session Plan: Introduction to My Health Record - Privacy and Access

#### Session overview:

This session will educate learners about the 'Privacy and Access' section of My Health Record and give them the ability to manage what information can be seen by health professionals or other people they have nominated.

**\_\_\_\_\_\_\_\_\_\_\_\_\_\_\_\_\_\_\_\_\_\_\_\_\_\_\_\_\_\_\_\_\_\_\_\_\_\_\_\_\_\_\_\_\_\_\_\_\_\_\_\_\_\_\_\_\_\_\_\_\_\_\_\_\_\_\_\_\_\_\_\_\_\_\_\_\_\_\_\_\_\_\_\_\_\_\_\_\_\_\_\_\_\_\_\_\_\_\_\_\_\_\_\_\_\_\_\_\_\_\_\_\_\_\_\_\_\_**

#### Learning objectives:

To increase people's confidence in setting up their My Health Record so that only information they want to be seen will be visible to other people.

## Suggested session length:

90 minutes

### Prior knowledge:

Before you hold a session on the 'Privacy and Access' section of My Health Record, have a chat to learners booked into your session and make sure they are familiar with the following:

- Filling in online forms
- Email
- My Health Record basic navigation
- MyGov

There are session plans available in the resources section of the Be Connected Network Partner site

(<https://www.beconnectednetwork.org.au/training-resources/session-plans>) for the first two topics and in the Health My Way resources area for the other two [\(https://www.beconnectednetwork.org.au/training-resources/healthmyway-resources](https://www.beconnectednetwork.org.au/training-resources/healthmyway-resources)).

**Tip:** Use the following information to log into the My Health Record training [platform](https://www.digitalhealth.gov.au/using-the-my-health-record-system/digital-health-training-resources/on-demand) ([bit.ly/2m4bFCL](http://bit.ly/2m4bFCL)): **Username:** OnDemandTrainingUser **Password:** TrainMe

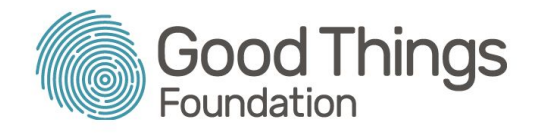

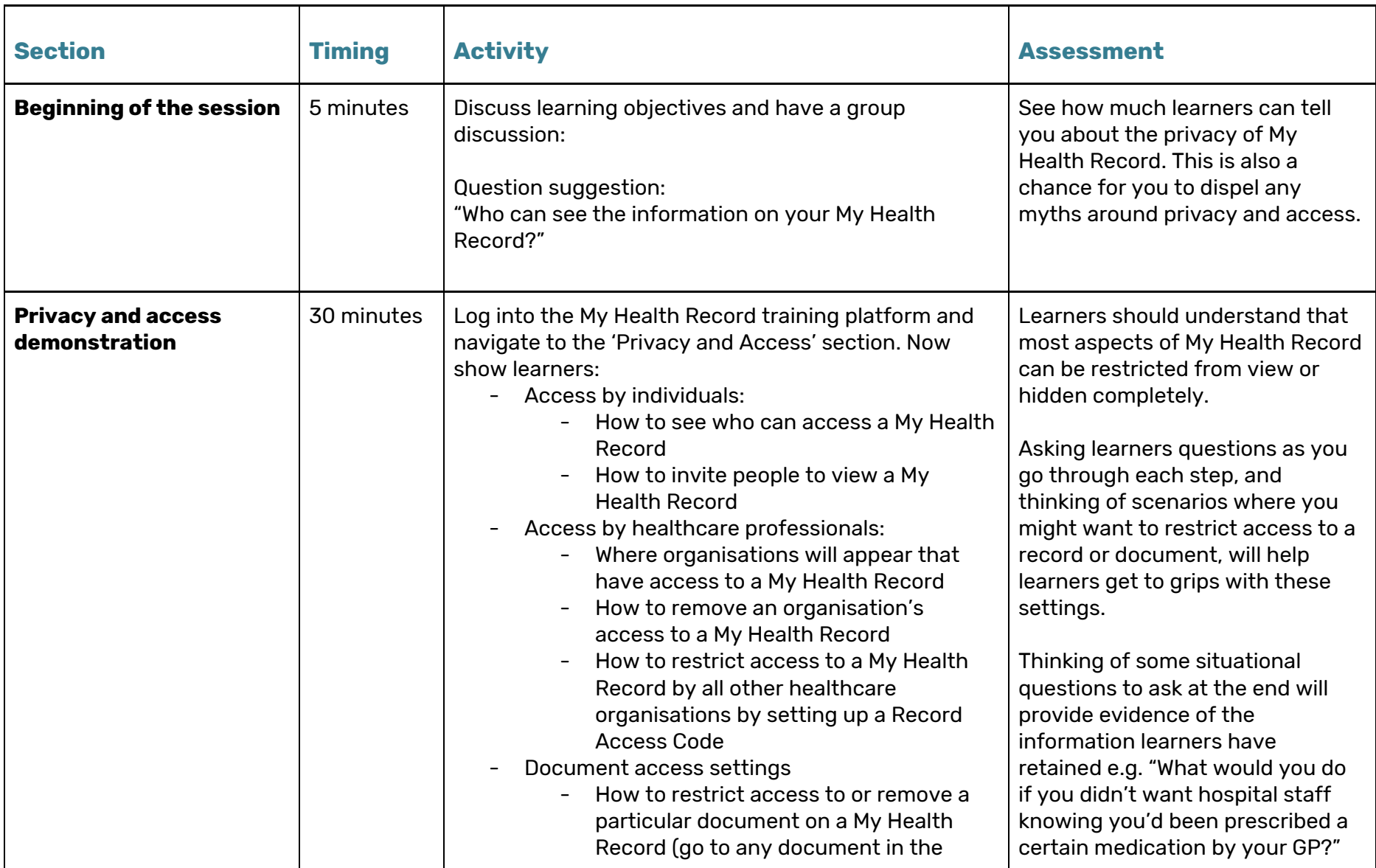

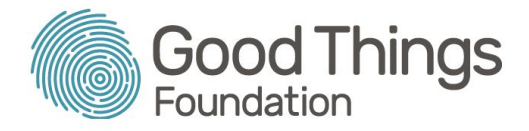

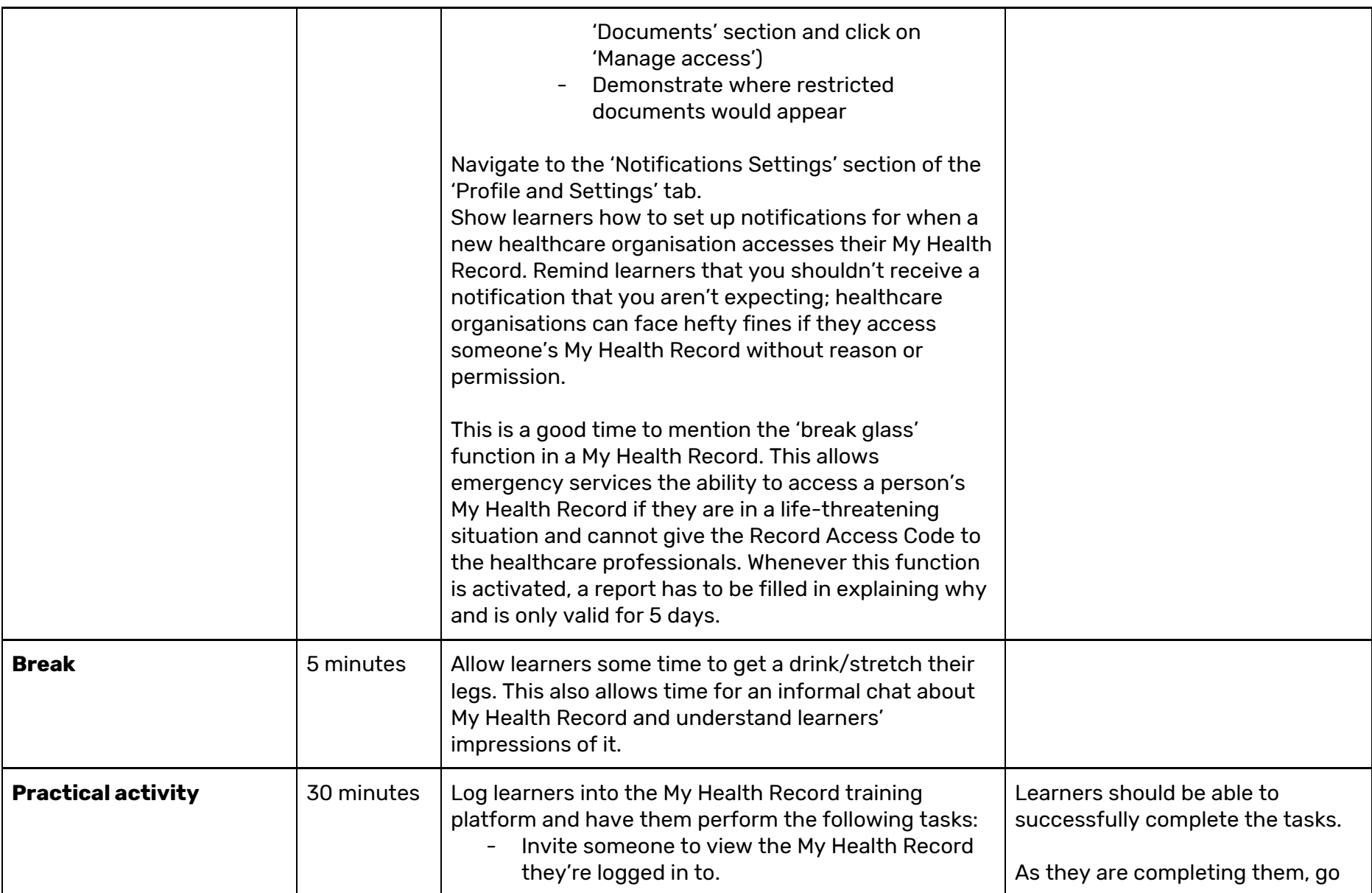

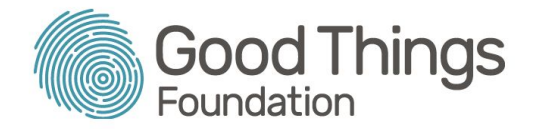

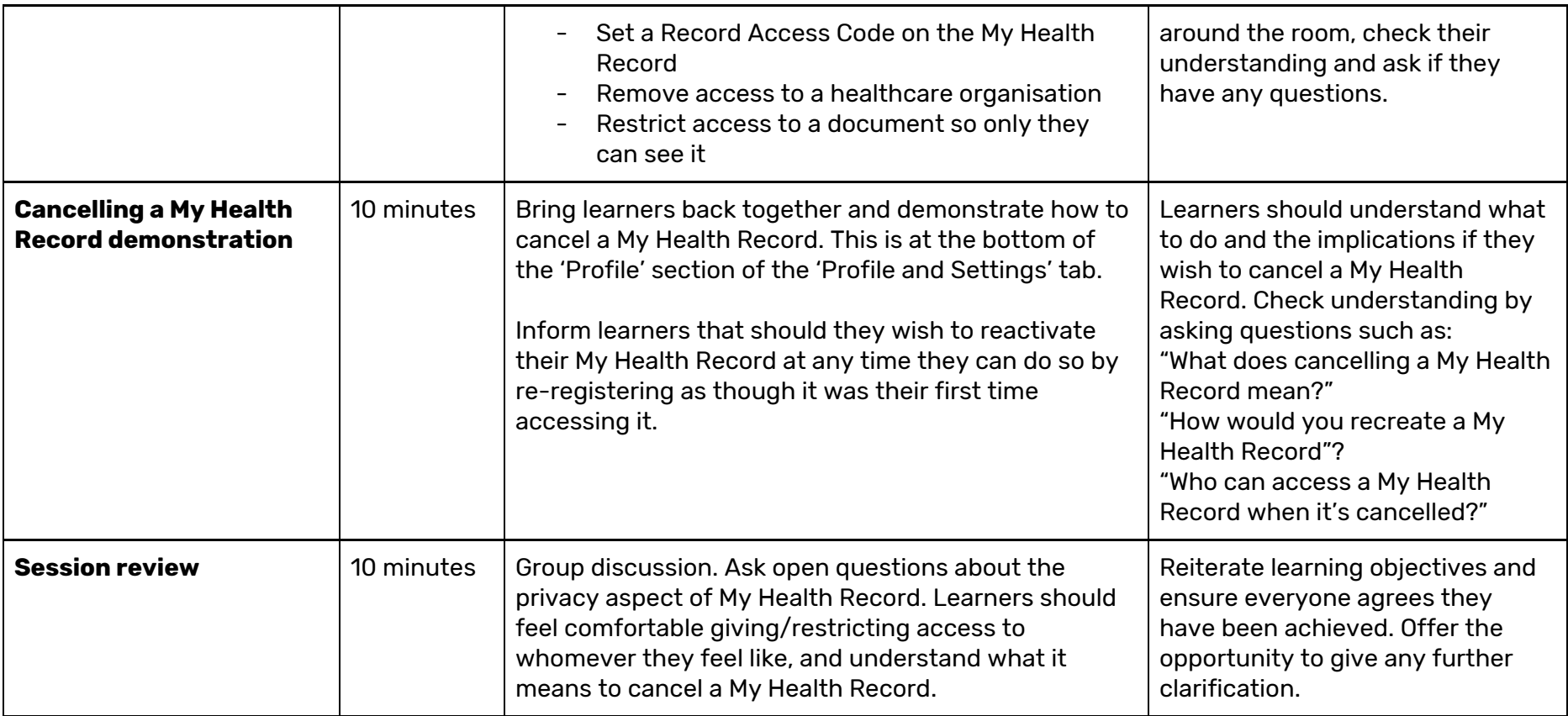

# Suggested next steps:

- Link their My Health Record to their MyGov account
- Apply privacy and restriction settings
- Start adding information into their My Health Record